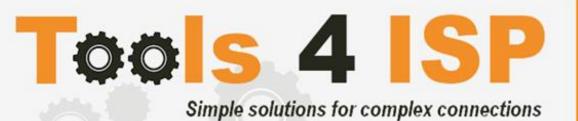

# **WHMCS Donuts Module**

- Installation and Userguide

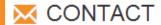

Tools 4 ISP Gyroscoopweg 134-140 1042 AZ Amsterdam The Netherlands

E-mail: info@tools4isp.com

KVK: 34255993

BTW: NL8169.75.851.B01

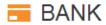

Giro: 4871672

IBAN: NL15 INGB 0004871672

BIC: INGBNL2A

### **Table of contents**

| 1. Introduction WHMCS Donuts Module3              |
|---------------------------------------------------|
| 1.1 Functions WHMCS Donuts Module3                |
| 1.2 System requirements3                          |
| 2. Installation WHMCS Donuts Module4              |
| 2.1 DNSsec and nameserver database prepation4     |
| 2.2 Upload/Install the required Tools4ISP add-on6 |
| 2.3 Upload the WHMCS Donuts Module6               |
| 2.4 Configure the WHMCS Donuts Module7            |
| 3. Updating the WHMCS Donuts Module8              |
| 3.1 Update WHMCS8                                 |
| 4. Setup registrar for the extensions9            |
| 5. Extra Options9                                 |
| 6. Language files10                               |
| 7. Donuts Synchronization11                       |
| 8. Product development12                          |
| 8.1 Changes and fix history12                     |
| 8.2 Version and release history12                 |
| 9. Support13                                      |
| Disclaimer                                        |

### 1. Introduction WHMCS Donuts Module

First of all, thank you for purchasing our WHMS Donuts Module. With this module you can manage your Donuts domainnames through your WHMCS admin panel. After installed this module you'll be able to control directly the following options from your WHMS regarding the Donuts domainnames registered at the Donuts registrar.

### 1.1 Functions WHMCS Donuts Module

- Register domain name
- Domain name transfer
- Domain name cancel
- Domain name renewal
- Provide EPP Code
- Managing DNSsec settings
- Changing Name Servers
- Automatic Name Server change after incoming transfer
- Change contact information (holder/tech/admin)
- Automatically process incoming transfers

Before you start following this user guide, check if the Donuts Module version number of this user guide matches with your Donuts module version number. (version number user guide: see bottom frontpage, version Donuts Module: see setup -> products/services -> domain registrars).

### 1.2 System requirements

System requirements:

- PHP 7.1+
- PHP mcrypt
- MySQL (5+)
- PHP MySQLi
- Ioncube loader (current version)
- WHMCS installation (> version 6.0 up to and including version 7.10.2)
- Tools4ISP module (same version as this module version)

This module is fully tested with WHMCS v7.10.2 and PHP v7.2.4 (from Debian, with Zend OPcache). The modules might work with other versions, however we can't really support it in dept and we can't guarantee it.

### 2. Installation WHMCS Donuts Module

Before you start the installation, you must first collect the following required information:

- Donuts User name
- Donuts Password
- Donuts Host name (epp.Donuts.net)
- Donuts Portnumber (700)
- Donuts handles (contact handles)
- Tools 4 ISP Donuts License key

If used DNSsec You'll need also the following information:

- MySQL DNSsec user name
- MySQL DNSsec Password
- MySQL DNSsec Host name
- MySQL DNSsec Database name

Before you install the WHMCS Donuts Module (or any other registrar module developed by Tools4ISP), you'll need to install the Tools4ISP module, this module handles the configuration of our software. The Tools4ISP module is attached by your WHMCS Donuts Module purchase.

### 2.1 DNSsec and nameserver database prepation

### **DNSsec and PowerDNS as nameserver:**

If used DNSsec support in combination with powerDNS, add the required DNS rows to your PowerDNS database by running the following MySQL file (use the config from your database):

https://github.com/tools4isp/dnsshop/blob/master/powerdns.sql

After you've added the rows run the following scripts (and use the config from your database):

https://github.com/tools4isp/dnsshop/blob/master/cron/pdnssec-pushdnssec.php https://github.com/tools4isp/dnsshop/blob/master/cron/pdnssec-rectify.php

#### **DNSsec and other nameserver:**

If used DNSsec in combination with another nameserver, use the following code to add the required tables to your database:

```
CREATE TABLE `domains` (
   `id` int(11) NOT NULL,
   `name` varchar(255) NOT NULL,
PRIMARY KEY (`id`),
KEY `name_index` (`name`)
) ENGINE=InnoDB DEFAULT CHARSET=latin1 AUTO_INCREMENT=1;

CREATE TABLE IF NOT EXISTS `dnssec` (
   `id` bigint(255) NOT NULL auto_increment,
   `domainid` int(255) NOT NULL,
   `type` varchar(10) default NULL,
   `record` varchar(255) NOT NULL,
PRIMARY KEY (`id`),
KEY `domainid` (`domainid`,`type`)
) ENGINE=MyISAM DEFAULT CHARSET=latin1 AUTO_INCREMENT=1;
```

### 2.2 Upload/Install the required Tools4ISP add-on.

The Tools4ISP is a separated module that is required to run the Donuts module. It contain several configuration settings and handles your license. Without the Tools4ISP module the Donuts module will not work. You can download the Tools4ISP module free at your Tools4ISP client area.

Upload the extracted files in your WHMCS installation in: <WHMCS root>/modules/addons/tools4isp/

For installing and step-by-step instructions, see the separate manual for Tools4ISP.

### 2.3 Upload the WHMCS Donuts Module

Extract the WHMCS Donuts Module you can download from your my.tools4isp.com area.

Upload the extracted files in your WHMCS installation in: <WHMCS root>/modules/registrars/donuts/

If files exists, choose overwrite files.

(i) Before updating the Donuts Module, always make a backup and read carefully the release notes.

### 2.4 Configure the WHMCS Donuts Module

To enable the registrar module, login to your admin area and go to: "Setup" > "Products/Services" > "Domain registrars".

Here you'll see a list of registrars.

Find the **Donuts** registrar and click on the button "Activate".

Now Configure the Tools4ISP module, click on the tab "Addons" and select "Tools4ISP"

(if you can't see Tools4ISP, you'll need to refresh the page

(if you can't see Tools4ISP, you'll need to refresh the page).

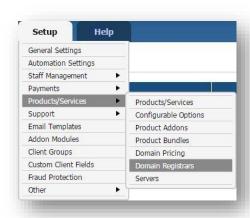

Select the module you want to configure at the left: **Donuts** and fill in all the fields with the collected information from section 2. The other items listed under configuration will depend on the modules that are taken from tools4ISP.

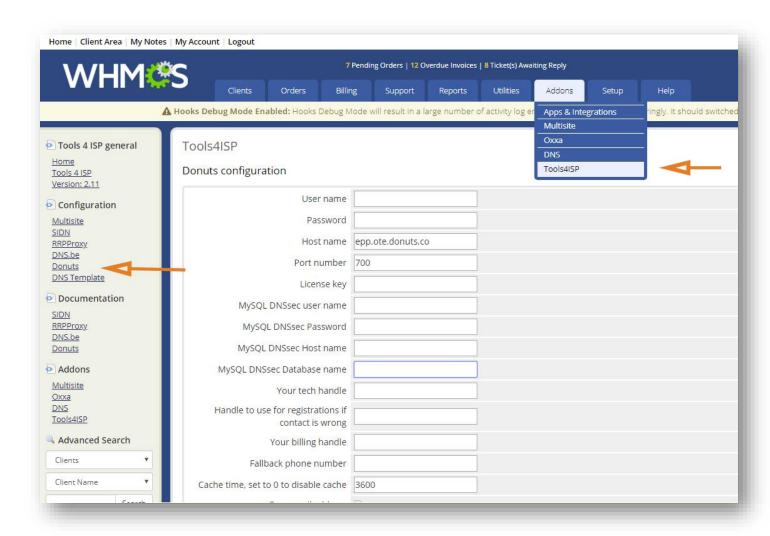

Configure your accountdetails you've got from **Donuts** in the matching fields.

Configure all other fields on this page where necessary, behind the fields you see the description. Below additional information for some fields:

| DebugMode:  | All communication with Donuts will be visible under screen including passwords. |
|-------------|---------------------------------------------------------------------------------|
| DebugMode2: | All communication with Donuts will be sent to tools4ISP including passwords.    |

After filling out the required fields, click on "Save configuration"

# 3. Updating the WHMCS Donuts Module

When updating the WHMCS Donuts module (or WHMS), always read carefully the release notes. By updating WHMCS Donuts, only the updated files will be overwritten (your current settings will not be overwritten).

When you updating WHMCS, always first update WHMCS, then update the WHMCS Donuts Module.

### 3.1 Update WHMCS

When you updating WHMCS, always first update WHMCS, then update the WHMCS Donuts Module.

Before updating WHMCS always check whether the Donuts module is compatible with the version of WHMCS. Preferably switch off the automatic updating option of WHMCS.

## 4. Setup registrar for the extensions

For coupling the several extensions to Donuts you'll have to set up the section "Domain Pricing". Add the wanted extension in the TLD field (example .com) and switch the "Auto Registration" dropdown to Donuts as below. You can add only extensions that Donuts offers:

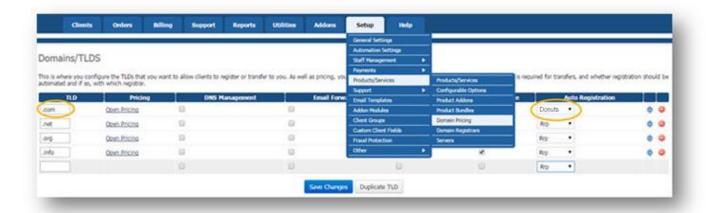

# 5. Extra Options

Once you installed the WHMCS Donuts module, and you'll open the details of any domainname registered by Donuts, you'll see an extra block with additional options:

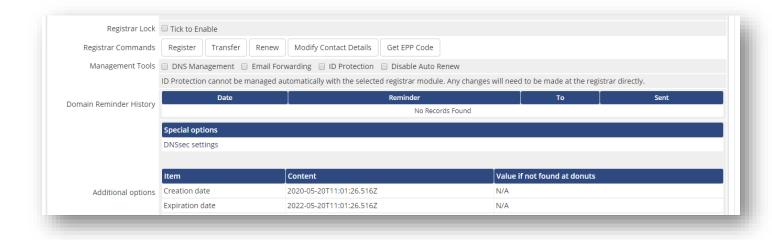

Details and explanation of the **Register Commands** buttons:

| Register       | Register the domainname by Donuts                                  |
|----------------|--------------------------------------------------------------------|
| Transfer       | Transfer the domainname to Donuts                                  |
| Renew          | Renew the domainname                                               |
| Modify Contact | Modify the contact details (whois) for this domainname directly by |
| Details        | Donuts                                                             |
| Get EPP Code   | Get the EPP (Authorization/Transfer) code for this domainname      |
|                |                                                                    |
|                |                                                                    |
|                |                                                                    |
|                |                                                                    |
|                |                                                                    |
|                |                                                                    |
|                |                                                                    |
|                |                                                                    |
|                |                                                                    |

# 6. Language files

Add the language override files (located in lang/overrides) in <WHMCS root>/lang/overrides/. If there is already a file you might want to combine them.

Move all other files to:/modules/registrars/donuts/

# 7. Donuts Synchronization

Create a cronjob that runs regularly (for example daily), and which has 1 or more of the supported options. The cron to run can be found in the following file:

WHMCS\_ROOT/modules/registrars/donuts/donuts\_sync.php

The current options are:

| compare     | To compare WHMCS with Donuts and if dates are different or domains are missing at the other location it will provide information.                                                    |
|-------------|----------------------------------------------------------------------------------------------------|
| replacedate | When combined with compare the dates in WHMCS will be updated with the dates from Donuts                                                                                             |
| dnssec      | Enable dnssec on the required domains as set in the dnssec table, dnsshop also has to work.                                                                                          |
| noverbose   | To disable output from the script (possible except PHP errors, depending on WHMCS/your PHP configuration). The noverbose option is intended for a cron job and not to use otherwise. |

## Example of a cronjob:

cronjob: 30 2 \* \* \* /usr/bin/php /var/www/modules/registrars/donuts/donuts\_sync.php dnssec noverbose

# 8. Product development

Our goal is to deliver the best possible product. So help us to improve this product. Did you find a bug, or you've a feature request or other comment regarding this product, please feel free to contact us and let us know at info@tools4isp.com

## 8.1 Changes and fix history

| Feature/Bugfix description | Status | Ver. |
|----------------------------|--------|------|
| First release 15 may 2020  |        |      |
|                            |        |      |
|                            |        |      |

# 8.2 Version and release history

| Version: | Release date: | added | Fixed | WHMCS version* |
|----------|---------------|-------|-------|----------------|
| 2.11     | 15 may 2020   | -     | -     | V7.10.2        |

<sup>\*</sup> Supported WHMCS version, other versions might work but are not guaranteed.

# 9. Support

This module can also be installed by the Tools 4 ISP professionals for additional charges, contact us for more information. If you've suggestions to improve this module please let us know.

| Description                                                                 | One time | Yearly | Apiece  |
|-----------------------------------------------------------------------------|----------|--------|---------|
| Module license (includes 1 year Update downloads and support contract free) | € 200,-  |        |         |
| Module installed by Tools4ISP                                               | + € 30,- |        |         |
| * Update downloads and support contract                                     |          | € 50,- |         |
| Update installed by Tools4ISP                                               |          |        | + € 30. |

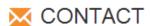

Tools 4 ISP Gyroscoopweg 134-140 1042 AZ Amsterdam The Netherlands

E-mail: info@tools4isp.com

KVK: 34255993

BTW: NL8169.75.851.B01

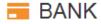

Giro: 4871672

IBAN: NL15 INGB 0004871672

BIC: INGBNL2A

**Disclaimer**:Donuts registrar module provided by Tools4ISP is for commercial purposes only . This software is supplied "AS IS" without any warranties and support except where indicated. Tools4ISP assumes no responsibility or liability for the use of the software,

Tools4ISP reserves the right to make changes in the software without notification. Tools4ISP also make no representation or warranty that such application will be suitable for the specified use without further testing or modification. Resale of this product is strictly prohibited. Upon discovering resale practices Tools4ISP will take legal action.